# **O QUE É POSSÍVEL FAZER NESTA ÁREA DO SISTEMA**

• Configurar a impressora matricial no sistema.

### **IMPORTANTE SABER!**

 $\mathbf{?}$ 

• Os campos que estiverem com a cor **CINZA** trazem informações automáticas do sistema. Só poderão ser alterados, quando existir opção de escolha.

> • Sempre que encontrar esse botão, poderá acessar **Manual Passo a Passo** ou **Guia de Referência**, disponíveis para aquela janela.

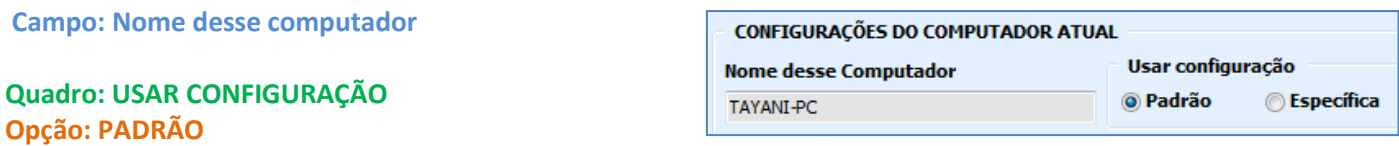

Quando marcada, utilizará configuração de impressões padrão, para os computadores da rede.

# **Opção: ESPECÍFICA**

Quando marcada, utilizará a configuração específica do computador para cada tipo de impressão.

## **Botão: CONFIGURAÇÃO PADRÃO**

Acessa a janela **CONFIGURAÇÕES DE IMPRESSORA MATRICIAL**, na qual é possível fazer a configuração padrão da impressora.

Configuração padrão

# **Janela: CONFIGURAÇÕES DE IMPRESSORA MATRICIAL**

#### **Opção: MOSTRAR TODAS AS JANELAS/MODELOS**

Quando marcada, carrega na grade, o nome das janelas do sistema, com os modelos de impressão.

## **Grade**

#### **Coluna: DEFINA A IMPRESSORA**

Dando um clique na linha desejada, poderá definir o caminho da impressora. O preenchimento do caminho deverá ser feito conforme a instrução a seguir: \\NOME DO COMPUTADOR\NOME-DO-COMPARTILHAMENTO-DA-IMPRESSORA

## **Botão: DEFINIR TODAS DA GRADE COM...**

Acessa a janela **INFORME O CAMINHO DA IMPRESSORA**, na qual é possível definir o caminho da impressora, em todas as linhas da grade.

## **Botão: DEFINIR TODAS DA GRADE NÃO PRENCHIDAS COM...**

Acessa a janela **INFORME O CAMINHO DA IMPRESSORA**, na qual é possível definir o caminho da impressora, nas linhas que não estão preenchidas.

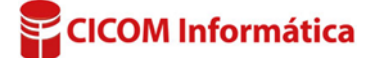

**Nome desse Computador** 

TAYANI-PC